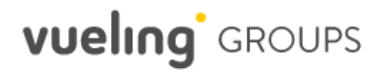

## **Flight search**

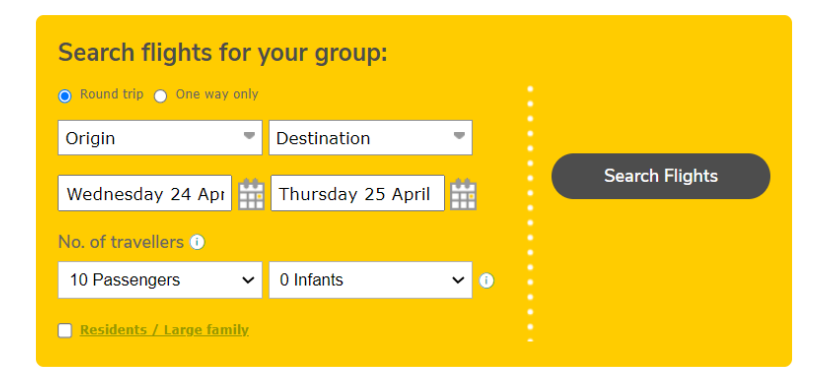

- The *"Multiple destinations"* option will be temporarily unavailable. In this case, you should make two separate bookings and inform that it is a *"Multicity"* booking in the comments field accordingly.
- **It will not be possible to state the type of passenger**  in the booking search engine as **the system will automatically allocate the passenger type when you fill in the date of birth in the passenger list.**

### **Infant passengers (INF)**

- You can **add infants** to the group request **directly in the search engine**. Remember the infant has to be between 7 days and 23 months on the date of travel.
- Then, in the passenger list, you must add the **baby's details** together with the adult passenger with whom he/she will be flying. The baby's details must be **name, surname, and date of birth**.

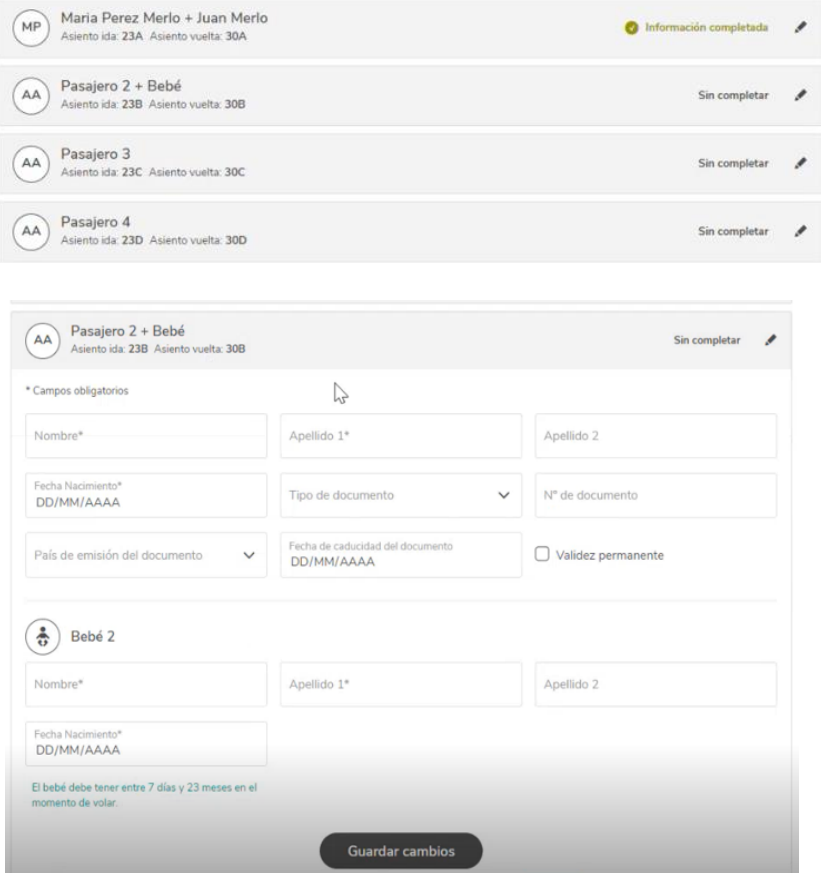

# **vueling** GROUPS

## **"Last bookings" and "Your requests" section**

#### Últimas reservas

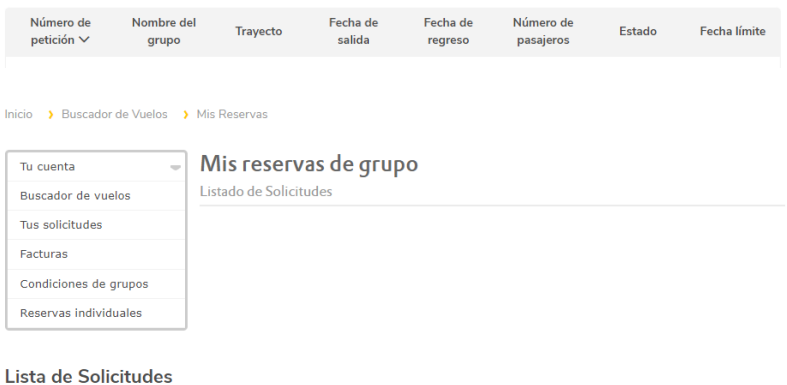

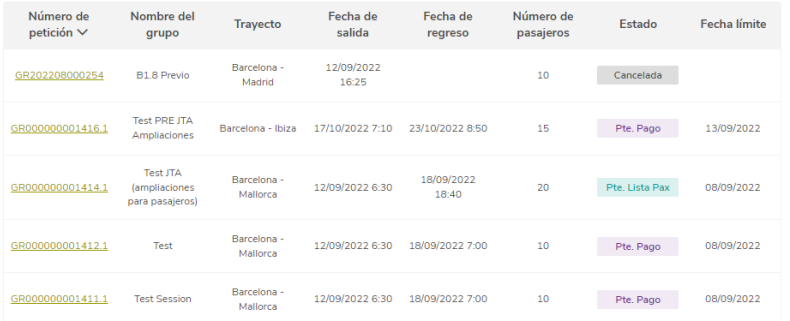

- The *"last bookings" section* **only shows the bookings created after the new platform migration**. The rest of requests will still be available in *"Your requests".*
- In *"Your requests"* section you can find all your bookings but we have made a few changes:
- The booking search tool will no longer be available:
	- **We have enabled the filter in the list** so you can filter by request, group name, departure date or any of the available columns.
	- You will identify the **bookings created on the old**<br>**platform** with the following format: **platform** with the following format: **GRXXXXXXXXXXXX**
	- You will identify the **bookings created on the new**  with the **GRXXXXXXXXXXX.1, GRXXXXXXXXXXX.2** etc.

# **Accepting bookings**

#### < Volver

#### Mis reservas de grupo

Detalle de la solicitud

test 10 Pasajeros - GR000000001421.1 Pte. Aceptación

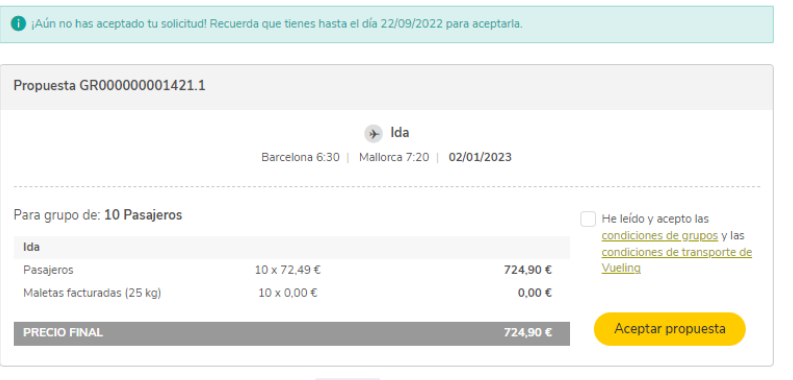

test 10 Pasajeros - GR000000001421.1 Pte. Pago

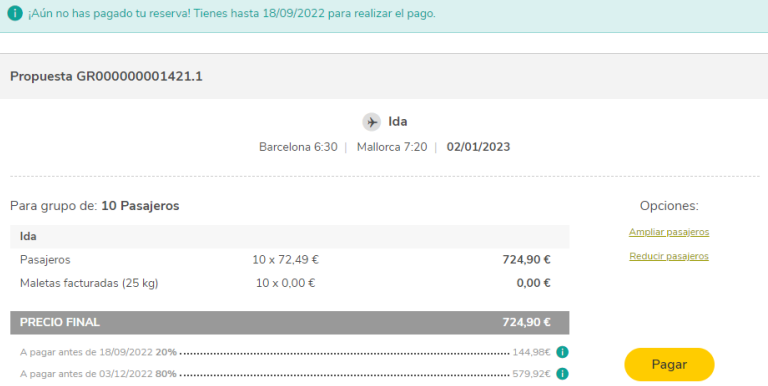

- When your booking is waiting to be accepted, you won't be able to reject it, it can only be accepted or left until it expires.
- Once it has been accepted, payments will be enabled, as well as the option to reduce or increase the number of passengers.
- **When you accept the proposal,** you will see that the way we generate the locator number has changed**. We will block the seats on the flight, but the locator number will be generated once the total amount of the booking has been paid.**

## **Increasing and reducing the number of passengers**

Buscador de Vuelos 3 Mis Reservas 3 Detalle de la Reserva

#### < Volver

#### Mis reservas de grupo

Detalle de la solicitud

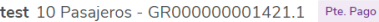

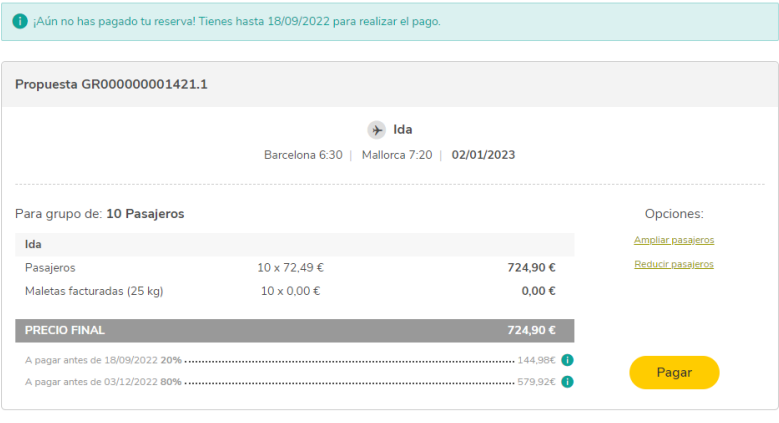

As soon as you accept the booking, we will enable the options to **reduce** and **increase** the number of passengers.

#### **Reductions**

- **Providing the reduction is free (**as per the conditions), **you will be able to manage it directly on the portal.**
- For **extra reductions** (not included in the conditions) **and reductions carried out after paying the total amount of the booking,** you should contact our **[customer services center](https://www.vueling.com/en/we-are-vueling/contact-partners/management?helpCenterFlow=Groups&clientTarget=groups)**.

#### **Increases**

- You can manage them as soon as you accept the booking and up to 72 hours before departure of the first flight.
- Any increases you make will be found in *"Your requests".* They will have the same GR number as the initial request, but will end in .2, .3, .4, etc. depending on the amount of increases you have made.

## **Passenger List**

#### < Volver

#### Lista de pasajeros

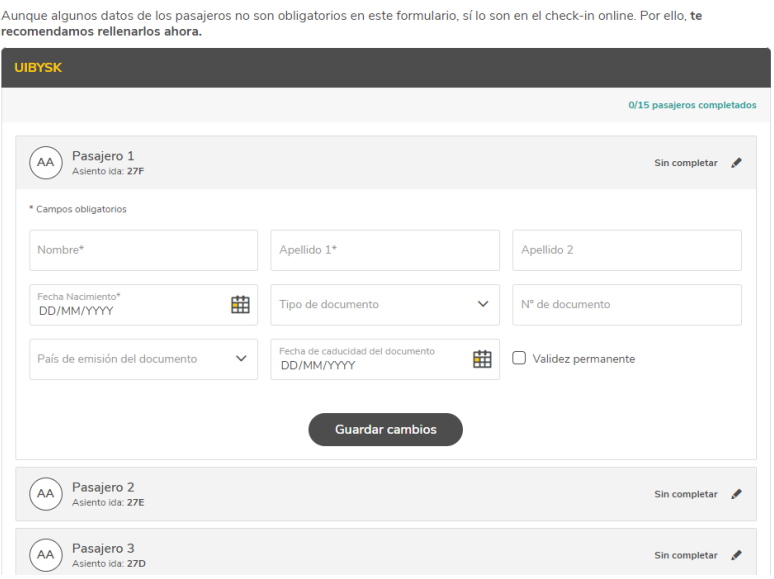

.<br>rda que tienes hasta el día 27/09/2022 para completar la lista o modificar los datos de los pasajeros

- The passenger list in the **bookings created on the new platform** will be **enabled once the total amount of the booking has been paid.**
- From then on, and **up to 7 days before departure of the first flight,** you will be able to **complete the passenger list and change it free of charge, without having to contact us.**
- Now **you can save the details of each passenger one by one,** instead of having to enter the whole list at once.
- When you enter the passengers' dates of birth**, the system will allocate the type of passenger automatically.**
- If you need to **check in online** at Vueling.com, **we advise you to fill in all the details**, even if they are not mandatory, to speed up the process.
- We have marked all **mandatory fields with (\*).**

# **vueling** GROUPS

## **Ancillaries**

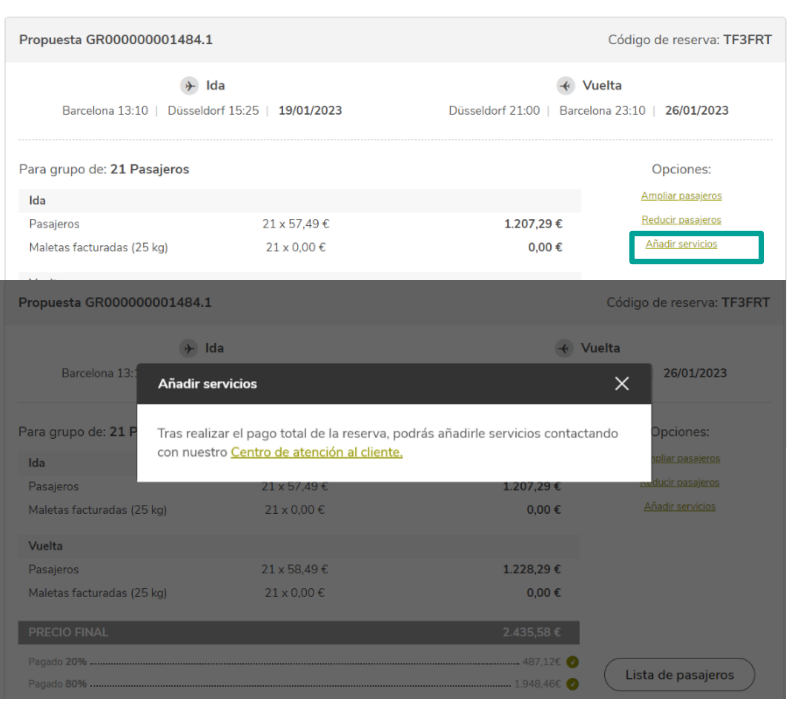

- **Ancillaries can be purchased** after paying the total amount of the booking, **by contacting our [Customer](https://www.vueling.com/en/we-are-vueling/contact-partners/management?helpCenterFlow=Groups&clientTarget=groups)  [Services Centre.](https://www.vueling.com/en/we-are-vueling/contact-partners/management?helpCenterFlow=Groups&clientTarget=groups)**
- **Once the requested ancillaries have been added**  (subject to availability), **you can pay through the Groups portal.**
- We advise you to request ancillaries once you have completed the passenger list, so that we can allocate them directly to the correct passenger.

# **Invoices**

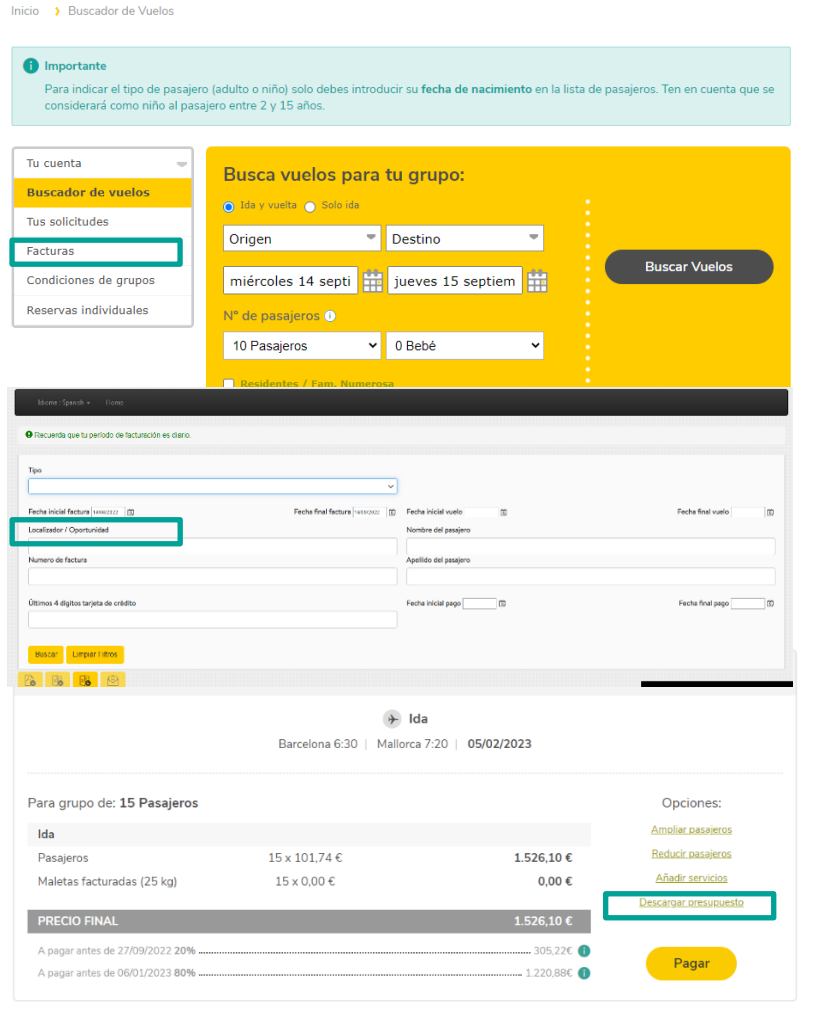

- The **invoices** for new bookings will be **available in the portal** under "**Invoices**" section, **after all the payments are made.**
- In this section you can easily locate Group invoices by filling in the **"Locator/Opportunity"** field which you will find in the search feature.
- **Invoices for deposits** will have a number that **starts with GD**, but **invoices for the final payment or total payment** (with no deposit) will have a number that **starts with GF**.
- If you need to download the group quotation in order to proceed with the payment, we have enabled a button so you can download it.

# **vueling** GROUPS

## **Contact and notifications about the booking**

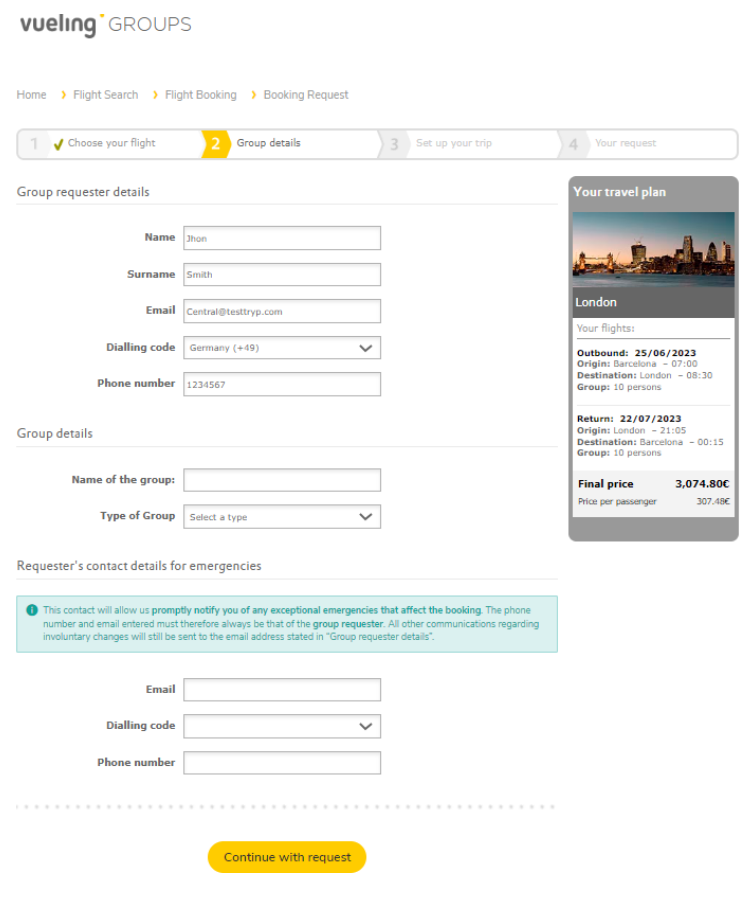

#### **Contact person for the Booking**

In new bookings, the email and telephone fields that appear in **"Details of the person requesting the quote"** can be modified.

#### **Booking notifications**

We will continue to inform you about flight time changes that affect your booking: we will send you this information by email to the address in **"Details of the person requesting the quote".**

#### **Requester´s contact details for emergencies**

- This contact will allow us to **promptly notify you of any exceptional emergencies that affect the booking**. The contact details must therefore always be that of the **requester**.
- All other notifications regarding **involuntary changes** will be sent to the email address stated in "Group requester details"

### **Payments and Refunds**

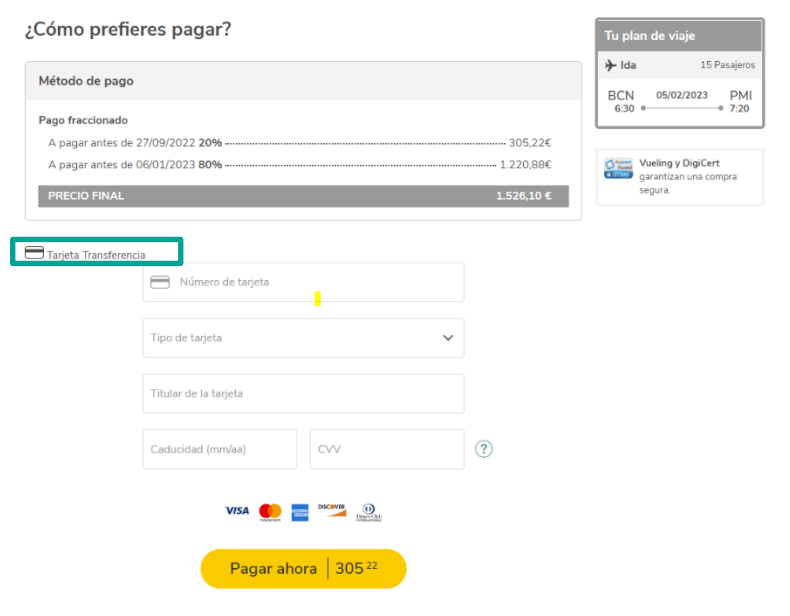

- New bookings will only have **card and bank transfer payment methods available.**
- The "Flight Credit" payment method is only available for bookings created before the new platform migration.
- **Airports taxes refunds or refunds for involuntary changes** (where applicable) to bookings created from the new platform **must be requested through our Customer Service Centre.**
	- o **Refund airport Taxes:** Through the option **Groups > Others**. Indicating in the free text **"Refund of Airport taxes"** + details of the request.
	- o **Refund for involuntary change:** Through the option **Groups > Refund > Refund for involuntary change.**

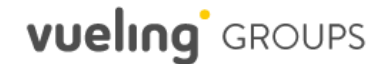

## **Transfer between bookings**

- The transfer between bookings of amounts paid is performed on the following cases:
	- o **Schedule changes and involuntary cancellations:** 
		- to use the amount paid in the new alternative booking
		- to use the amount paid in another booking to be paid if the refund is due.
	- o **Group-wide voluntary changes and contributions:** 
		- to use the amount already paid in the new reservation, taking into account that the change fee and the fare difference (if any) must be additionally paid.
	- o Other changes authorized by Vueling where an excess amount remains in the reservation in favor of the customer.

When the transfer is managed, the amount to be transferred is added to the **"agency credit"** payment method. This amount will be visible on the Agencies portal (if you do not have the BSP payment enabled) and can be used on individual reservations from this portal. In case of using this amount to pay for an individual booking, on the Agencies portal, the amount consumed must be paid in order to carry out the transfer in the new group reservation.

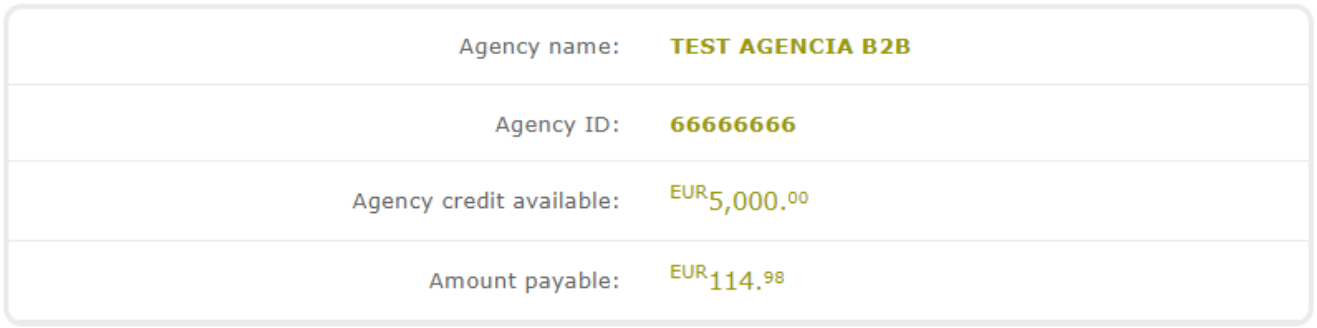